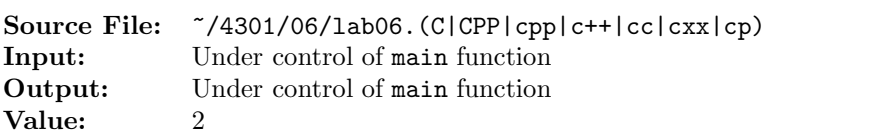

For  $\Sigma = \{a, b, c\}$  and  $\Gamma = \{a, b, c, \mathcal{Q}\}$ , construct a pushdown automata that accepts the set consisting of

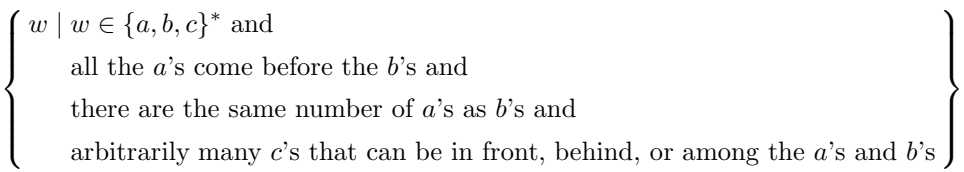

Valid strings include  $\epsilon$ , ab, abc, acb, cab, aabb, abcc, acbc, cabc, cacb, ccab, aaabbb, aabbcc, aabcbc, aabccb, aaccbb, accabb, caabcb, ccaabb, aaaabbbb, aaaaabbbbb, and ccacaabcccbccbc, but not ac, ba, bc, ca, cb, aabc, abbc, bbcc, aaabb, abbbc, aabbbc, abbbcc, bbbccc, aaabbbbc, aabbbbcc, abbbbccc, bbbbcccc, aaaabbbbbc, aaabbbbbcc, aabbbbbccc, abbbbbcccc, or bbbbbccccc.

A header file is shown in Figure 1, a sample main function for testing your implementation is shown in Figure 2, and a sample execution sequence is shown in Figure 3. To use the Makefile as distributed in class, add a target of lab06 to targets2srcfiles.

Additional notes:

- The main function appends the character '%' to each line as it is read in.
- The halt state is 0 and the start state is 1.
- For each input string tested, the stack is initialized to '@'.

```
1 #ifndef PDA_H
2 #define PDA_H
3
4 #include <iostream>
5 #include <string>
6 #include <map>
7
8 using namespace std;
9
10 class TableEntry
11 \quad \{12 public:
13 TableEntry(char stackSymbol, char inputSymbol, string pushPop, uint state)
14 {
15 setStackSymbol(stackSymbol);
16 setInputSymbol(inputSymbol);
17 setPushPop(pushPop);
18 setNextState(state);
19 }
20 void setStackSymbol(char ch)
21 {
22 stackSymbol = ch;
23 }
```
## Figure 1. /usr/local/4301/include/pda.h (Part 1 of 3)

```
24 void setInputSymbol(char ch)
25 {
26 inputSymbol = ch;
27 }
28 void setPushPop(string s)
29 {
30 pushPop = s;
31 }
32 void setNextState(uint state)
33 {
34 nextState = state;
35 }
36 char getStackSymbol() const
37 {
38 return stackSymbol;
39 }
40 char getInputSymbol() const
41 {
42 return inputSymbol;
43 }
44 string getPushPop() const
45 {
46 return pushPop;
47 }
48 uint getNextState() const
49 {
50 return nextState;
51 }
52 private:
53 char stackSymbol;
54 char inputSymbol;
55 string pushPop;
56 uint nextState;
57 };
58
59 class PDA
60 {
61 public:
62 // default constructor -- initializes private data members name,
63 // labNumber, and description
64 PDA();
65 // Member function InitializeMachine() initializes the private data
66 // member machine, a multimap where the key is the current state and
67 // the value is a class object containing the stack symbol, input
68 // symbol, push_pop, and next state
69 void initializeMachine();
```
Figure 1. /usr/local/4301/include/pda.h (Part 2 of 3)

```
70 // Member function OutputID() writes name, class, lab number, and
71 // lab description to output stream out
72 void outputID(ostream& out) const;
73 // Member function ImplementPDA() returns true if dataLine is
74 // recognized by the PDA as valid and false otherwise
75 bool implementPDA(string dataLine) const;
76 private:
77 string name;
78 int labNumber;
79 string description;
80 multimap<uint, TableEntry> machine;
81 };
82
83 #endif
```
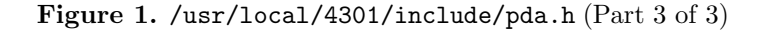

```
1 #include <pda.h>
2 #include <stack>
3
  using namespace std;
5
6 int main()
7 {
    PDA myPDA;
9 string dataLine;
10
11 myPDA.initializeMachine();
12 myPDA.outputID(cout);
13
14 while (getline(cin, dataLine))
15 {
16 cout << "Input: " << dataLine << " ";
17 dataLine += "\%";
18 if (myPDA.implementPDA(dataLine))
19 cout << "Result: ** accepted **" << endl << endl;
20 else
21 cout << "Result: -- NOT accepted --" << endl << endl;
22 }
23
24 return 0;
25 }
26
```
Figure 2. /usr/local/4301/src/lab06main.C (Part 1 of 3)

```
27 void PDA::outputID(ostream& out) const
28 {
29 out << name << endl;
30 out << "CS 4301" << endl;
31 out << "Lab " << labNumber << endl;
32 out << description << endl << endl;
33 }
34
35 bool PDA::implementPDA(string dataLine) const
36 {
37 int currentState = 1;
38 string::iterator dataItr = dataLine.begin();
39 multimap<uint, TableEntry>::const_iterator pdaItr;
40 stack<char> pdaStack;
41 bool done;
42
43 pdaStack.push('@');
44
45 while (currentState > 0)
46 {
47 // Use find to return an iterator to the first entry with a key of
48 // currentState
49 pdaItr = machine.find(currentState);
50 if (pdaItr != machine.end()) // found a key of currentState
51 {
52 done = false;
53 while (!done && pdaItr != machine.upper_bound(currentState))
54 if (pdaItr->second.getInputSymbol() == '*' &&
55 (pdaItr->second.getStackSymbol() == '*' ||
56 (!pdaStack.empty() &&
57 pdaItr->second.getStackSymbol() == pdaStack.top())))
58 done = true;
59 else if (pdaItr->second.getInputSymbol() == *dataItr &&
60 (pdaItr->second.getStackSymbol() == '*' ||
61 (!pdaStack.empty() &&
62 pdaItr->second.getStackSymbol() == pdaStack.top())))
63 done = true;
64 else
65 ++pdaItr;
66
```
Figure 2. /usr/local/4301/src/lab06main.C (Part 2 of 3)

```
67 if (pdaItr != machine.upper_bound(currentState))
68 {
69 if (pdaItr->second.getStackSymbol() == '*' ||
70 (!pdaStack.empty() &&
71 pdaItr->second.getStackSymbol() == pdaStack.top()))
\overline{z_2} {
73 currentState = pdaItr->second.getNextState();
74 switch (pdaItr->second.getPushPop()[0])
75 \left\{ \begin{array}{c} \end{array} \right.76 case ' + ' :
77 pdaStack.push(pdaItr->second.getPushPop()[1]);
78 break;
79 case '-':
80 if (pdaStack.empty())
81 currentState = -1;
82 if (pdaItr->second.getPushPop()[1] != pdaStack.top())
83 currentState = -1;
84 pdaStack.pop();
85 }
86 if (*dataItr != '%' && pdaItr->second.getInputSymbol() != '*')
87 ++dataItr;
88 }
89 else
90 currentState = -1;91 }
92 else
93 currentState = -1;
94 }
95 else
96 currentState = -1;
97 }
98
99 return currentState == 0 && *dataItr == '%' &&
100 pdaStack.size() == 1 && pdaStack.top() == '0;
101 }
```
Figure 2. /usr/local/4301/src/lab06main.C (Part 3 of 3)

```
<sup>1</sup> newuser@csunix <sup>~</sup>> cd 4301
2 newuser@csunix ~/4301> ./getlab.ksh 06
3 * Checking to see if a folder exists for Lab 06. . .No
     4 * Creating a folder for Lab 06
5 * Checking to see if Lab 06 has sample input and output files. . .Yes
     6 * Copying input and output files for Lab 06
       7 from folder /usr/local/4301/data/06 to folder ./06
     8 * Checking to see if /usr/local/4301/src/lab06main.C exists. . .Yes
9 * Copying file /usr/local/4301/src/lab06main.C to folder ./06
10 * Checking to see if /usr/local/4301/include/lab06.h exists. . .No
11 * Copying file /usr/local/4301/src/Makefile to folder ./06
12 * Adding a target of lab06 to targets2srcfiles
13 * Touching file ./06/lab06.cpp
14 * Edit file ./06/lab06.cpp in Notepad++
15 newuser@csunix ~/4301> cd 06
16 newuser@csunix ~/4301/06> ls
17 01.dat 01.out Makefile lab06.cpp lab06main.C
18 newuser@csunix ~/4301/06> make lab06
19 g++ -g -Wall -std=c++11 -c lab06main.C -I/usr/local/4301/include -I.
20 g++ -g -Wall -std=c++11 -c lab06.cpp -I/usr/local/4301/include -I.
21 g++ -o lab06 lab06main.o lab06.o -L/usr/local/4301/lib -lm
22 newuser@csunix ~/4301/06> cat 01.dat
23
24 ab
25 abc
26 ach
27 cab
28 aabb
29 abcc
30 acbc
31 cabc
32 cacb
33 ccab
34 aaabbb
35 aabbcc
36 aabcbc
37 aabccb
38 aaccbb
39 accabb
40 caabcb
41 ccaabb
42 aaaabbbb
43 aaaaabbbbb
44 ccacaabcccbccbc
45 ac
46 ba
47 bc
48 ca
49 cb
```
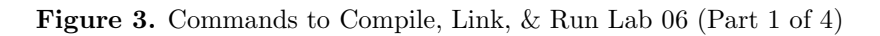

| 50          | aabc                                                                         |  |  |
|-------------|------------------------------------------------------------------------------|--|--|
| 51          | abbc                                                                         |  |  |
| 52          | bbcc                                                                         |  |  |
| 53          | aaabb                                                                        |  |  |
| 54          | abbbc                                                                        |  |  |
| 55          | aabbbc                                                                       |  |  |
| 56          | abbbcc                                                                       |  |  |
| 57          | bbbccc                                                                       |  |  |
| 58          | aaabbbbc                                                                     |  |  |
| 59          | aabbbbcc                                                                     |  |  |
| 60          | abbbbccc                                                                     |  |  |
| 61          | bbbbcccc                                                                     |  |  |
| 62          | aaaabbbbbc                                                                   |  |  |
| 63          | aaabbbbbcc                                                                   |  |  |
| 64          | aabbbbbccc                                                                   |  |  |
| 65          | abbbbbcccc                                                                   |  |  |
| 66          | bbbbbccccc                                                                   |  |  |
| 67          | newuser@csunix ~/4301/06> cat 01.dat   ./lab06                               |  |  |
| 68          | Your Name                                                                    |  |  |
| 69          | CS 4301                                                                      |  |  |
| 70          | Lab 6                                                                        |  |  |
| 71          | $\{w \mid w \text{ in } \{a, b, c\}*\text{ and }$                            |  |  |
| 72          | all the a's come before the b's and                                          |  |  |
| 73          | there are the same number of a's as b's and                                  |  |  |
| $74\,$      | arbitrarily many c's that can be in front, behind, or among the a's and b's} |  |  |
| $75\,$      |                                                                              |  |  |
| 76          | Input: Result: ** accepted **                                                |  |  |
| $77\,$      |                                                                              |  |  |
| 78          | Input: ab Result: ** accepted **                                             |  |  |
| 79          |                                                                              |  |  |
| 80          | abc Result: ** accepted **<br>Input:                                         |  |  |
| 81          |                                                                              |  |  |
| $^{\rm 82}$ | Input:<br>acb Result: ** accepted **                                         |  |  |
| 83          |                                                                              |  |  |
| 84          | Input: cab Result: ** accepted **                                            |  |  |
| 85          |                                                                              |  |  |
| 86          | Input:<br>aabb Result: ** accepted **                                        |  |  |
| 87          |                                                                              |  |  |
| 88          | Input: abcc Result: ** accepted **                                           |  |  |
| 89          |                                                                              |  |  |
| 90          | Input: acbc Result: ** accepted **                                           |  |  |
| 91          |                                                                              |  |  |
| $^{92}\,$   | Input: cabc Result: ** accepted **                                           |  |  |
| 93          |                                                                              |  |  |
| 94          | Input: cacb Result: ** accepted **                                           |  |  |
| 95          |                                                                              |  |  |
| 96          | Input: ccab Result: ** accepted **                                           |  |  |
| 97          |                                                                              |  |  |
|             |                                                                              |  |  |

Figure 3. Commands to Compile, Link, & Run Lab 06 (Part 2 of 4)

| 98         | Input: | Result: ** accepted **<br>aaabbb         |
|------------|--------|------------------------------------------|
| 99<br>100  | Input: | aabbcc<br>Result: ** accepted **         |
| 101        |        |                                          |
| 102<br>103 | Input: | aabcbc<br>Result:<br>** accepted **      |
| 104        | Input: | aabccb<br>Result:<br>** accepted **      |
| 105        |        |                                          |
| 106        | Input: | aaccbb<br>Result:<br>** accepted **      |
| 107        |        |                                          |
| 108        | Input: | accabb<br>Result:<br>** accepted **      |
| 109        |        |                                          |
| 110<br>111 | Input: | caabcb<br>Result:<br>** accepted **      |
| 112        | Input: | ccaabb<br>Result: ** accepted **         |
| 113        |        |                                          |
| 114        | Input: | aaaabbbb Result: ** accepted **          |
| 115        |        |                                          |
| 116        | Input: | aaaaabbbbb Result: ** accepted **        |
| 117        |        |                                          |
| 118<br>119 | Input: | ccacaabcccbccbc Result: ** accepted **   |
| 120        | Input: | Result: -- NOT accepted --<br>аc         |
| 121        |        |                                          |
| 122        | Input: | Result: -- NOT accepted --<br>ba         |
| 123        |        |                                          |
| 124        | Input: | Result: -- NOT accepted --<br>bc         |
| 125        |        |                                          |
| 126<br>127 | Input: | Result: -- NOT accepted --<br>ca         |
| 128        | Input: | Result: -- NOT accepted --<br>cb         |
| 129        |        |                                          |
| 130        | Input: | aabc Result: -- NOT accepted --          |
| 131        |        |                                          |
| 132        | Input: | abbc<br>Result: -- NOT accepted --       |
| 133        |        |                                          |
| 134        | Input: | bbcc Result: -- NOT accepted --          |
| 135<br>136 | Input: | aaabb Result: -- NOT accepted --         |
| 137        |        |                                          |
| 138        | Input: | abbbc Result: -- NOT accepted --         |
| 139        |        |                                          |
| 140        | Input: | Result: -- NOT accepted --<br>aabbbc     |
| 141        |        |                                          |
| 142        | Input: | abbbcc Result: -- NOT accepted --        |
| 143<br>144 |        | Input: bbbccc Result: -- NOT accepted -- |
| 145        |        |                                          |
|            |        |                                          |

Figure 3. Commands to Compile, Link, & Run Lab 06 (Part 3 of 4)

```
146 Input: aaabbbbc Result: -- NOT accepted --
147
148 Input: aabbbbcc Result: -- NOT accepted --
149
150 Input: abbbbccc Result: -- NOT accepted --
151
152 Input: bbbbcccc Result: -- NOT accepted --
153
154 Input: aaaabbbbbc Result: -- NOT accepted --
155
156 Input: aaabbbbbcc Result: -- NOT accepted --
157
158 Input: aabbbbbccc Result: -- NOT accepted --
159
160 Input: abbbbbcccc Result: -- NOT accepted --
161
162 Input: bbbbbccccc Result: -- NOT accepted --
163
164 newuser@csunix ~/4301/06> cat 01.dat | ./lab06 > my.out
165 newuser@csunix ~/4301/06> diff 01.out my.out
166 newuser@csunix ~/4301/06>
```
Figure 3. Commands to Compile, Link, & Run Lab 06 (Part 4 of 4)